### GE Grid Solutions

# **Multilin 369 Motor Management Relay Firmware Version 3.63 Release**

### **GE Publication Number: GER-4797**

**Copyright © 2017 GE Multilin Inc.**

### **Overview**

#### **Summary**

GE Grid Solutions issues the Multilin 369 Motor Management Relay firmware 3.63 release. Highlights of this release include:

- Change to passcode security.
- Release Date: June 15, 2017

Upgrading from a previous version of the 369 firmware to the new version 3.63 can be done via EnerVista Launchpad or the upgrade can be downloaded directly from:

**[www.gegridsolutions.com\multilin\software\369.htm](http://www.gegridsolutions.com/multilin/software/369.htm)**

369 Enervista Setup software revision 4.25 is compatible with Windows 7 (SP1 or later), Windows 8.1 and Windows 10 – 32 bit or 64 bit Operating systems.

GE Multilin recommends that you update your Windows USB device driver before using a USB-to-Serial cable converter to perform firmware upgrade.

Please contact your local Multilin sales representative or Multilin Customer Service Department for any questions regarding this upgrade.

### **Release details**

In the following change descriptions, a revision category letter is placed to the left of the description. Refer to the Appendix at the end of this document for additional details.

#### **Firmware Version 3.63**

#### **C Change to passcode security**

This change improves relay security against unauthorized access to settings.

A passcode is used for authenticated access to settings. In previous versions, the front panel display and Modbus communications presented an encrypted cipher text of the passcode. Profibus and DeviceNet communications did not present this cypher text.

Version 3.63 disables access to the encrypted cipher text.

#### **Upgrade paths**

This upgrade can be done either via EnerVista Launchpad or by direct download from the following site:

<http://www.gegridsolutions.com/app/ViewFiles.aspx?prod=369&type=7>

If using EnerVista Launchpad, follow these steps:

- 1. Open EnerVista Launchpad
- 2. Click "IED Setup"
- 3. Click "Check Updates". Note: this will check for updates to all of the IED setup software shown.
- 4. Select the 369 version 3.63 upgrade for download.

Note: 369 Firmware version 3.63 can only be uploaded to existing 369 devices that have 369 Firmware version 3.xx.

**Please contact your local Multilin sales representative or Multilin Customer Service Department for any questions regarding this upgrade.** 

## **Appendix**

#### **Change categories**

This document uses the following categories to classify the changes.

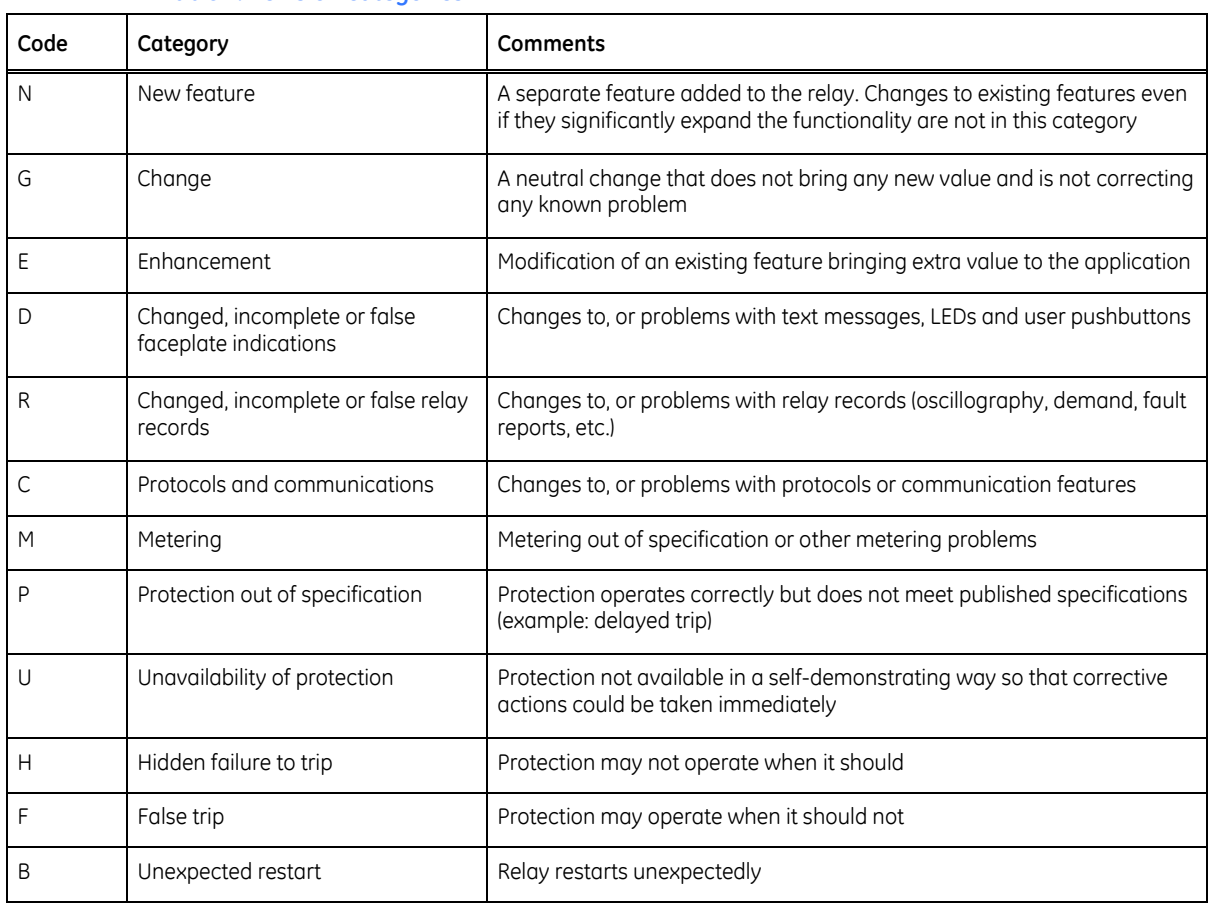

#### **Table 1: Revision categories**

The revision category letter is placed to the left of the change description.

#### **Multilin technical support**

GE Grid Solutions - Multilin contact information and call center for product support is shown below:

GE Grid Solutions - Multilin 650 Markland Street Markham, Ontario L6C 0M1 Canada

Telephone: +1 905 927 7070 (worldwide), 1 800 547 8629 (North America), +34 94 485 88 54 (Europe/Middle East/Africa) Fax: +1 905 927 5098 (worldwide)

Worldwide e-mail[: multilin.tech@ge.com](mailto:multilin.tech@ge.com) Europe e-mail: [multilin.tech.euro@ge.com](mailto:multilin.tech.euro@ge.com) Website**:** [www.gegridsolutions.com/multilin](http://www.gegridsolutions.com/multilin)